# **Intel コンパイラ 利用の手引 き**

*TSUBAME Computing Services, Global Scientific Information and Computing Center*

*2023-12-29*

## Table of contents

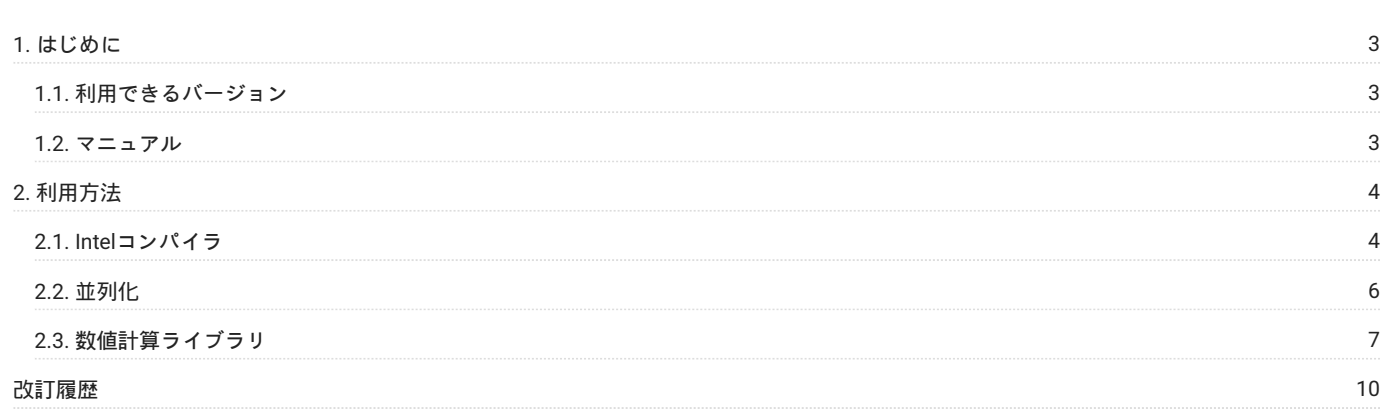

## <span id="page-2-0"></span>1. はじめに

本書は、Intelコンパイラ を東京工業大学学術国際情報センターの TSUBAME3 で利用する方法について説明しています。 また、TSUBAME3を利用するにあたっては、TSUBAME[利用の手引き](https://helpdesk.t3.gsic.titech.ac.jp/manuals/handbook.ja/)もご覧下さい。 サーバの利用環境や注意事項などが詳細に記述されていますの で、よく読んでください。

### <span id="page-2-1"></span>1.1. 利用できるバージョン

TSUBAME3で利用可能な最新バージョンについてはTSUBAME計算サービスWebサイトの [アプリケーション](https://www.t3.gsic.titech.ac.jp/applications) ページをご確認下さい。 研究に支障がない限り、バグ修正の入っている最新版をご利用下さい。

#### 1.1.1. バージョンの切り替え

本システムでは、moduleコマンドを使用することでコンパイラやアプリケーション利用環境の切り替えを行うことができます。 特にバージョンの 指定がない場合は、 バージョン 17.0.4.196 がロードされるようになっています。

#### **例**: Ver 18.0.1.163

module load intel/18.0.1.163

#### 例: Ver 19.0.0.117

module load intel/19.0.0.117

#### <span id="page-2-2"></span>1.2. マニュアル

#### マニュアルはTSUBAMEの次のディレクトリ下にあります。

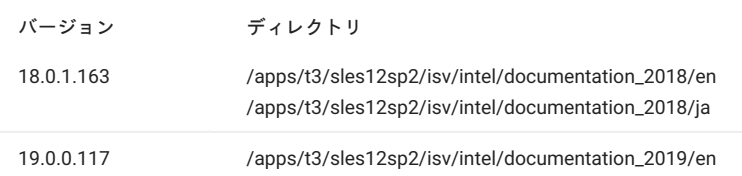

#### オンラインドキュメントを用意しています。
東工大学内からのみ閲覧可能

[Parallel Studio XE 2017: Getting Started with the InteR C++ Compiler 17.0 for Linux\\*](http://lice0.int.t3.gsic.titech.ac.jp/intel/2017/en/compiler_c/ps2017/get_started_lc.htm) [Parallel Studio XE 2017: Getting Started with the IntelR Fortran Compiler 17.0 for Linux\\*](http://lice0.int.t3.gsic.titech.ac.jp/intel/2017/en/compiler_f/ps2017/get_started_lf.htm) [Getting Started with IntelR VTune Amplifier XE 2017 for Linux\\* OS](http://lice0.int.t3.gsic.titech.ac.jp/intel/2017/en/vtune_amplifier_xe/en/welcomepage/get_started.htm) [Getting Started with IntelR Trace Analyzer and Collector for Linux\\* OS](http://lice0.int.t3.gsic.titech.ac.jp/intel/2017/en/itac/get_started.htm) [Getting Started with IntelR Inspector](http://lice0.int.t3.gsic.titech.ac.jp/intel/2017/en/inspector/en/welcomepage/get_started.htm) [Getting Started with IntelR Math Kernel Library 2017 for Linux\\*](http://lice0.int.t3.gsic.titech.ac.jp/intel/2017/en/mkl/ps2017/get_started.htm) [Getting Started with IntelR MPI Library for Linux\\* OS](http://lice0.int.t3.gsic.titech.ac.jp/intel/2017/en/mpi/get_started.htm)

# <span id="page-3-0"></span>2. 利用方法

## <span id="page-3-1"></span>2.1. Intelコンパイラ

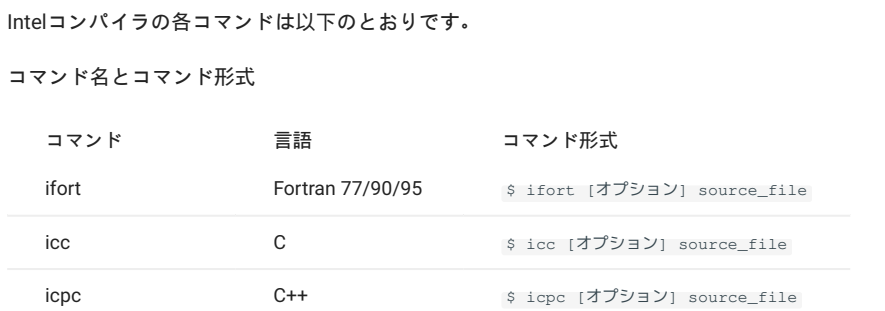

利用する際は、moduleコマンドでintelを読み込んでください。 --helpオプションを指定して頂くとコンパイラオプションの一覧が表示されます。

#### 2.1.1. コンパイルの主なオプション

コンパイルの最適化オプションを以下に示します。

#### コンパイラの主なオプション

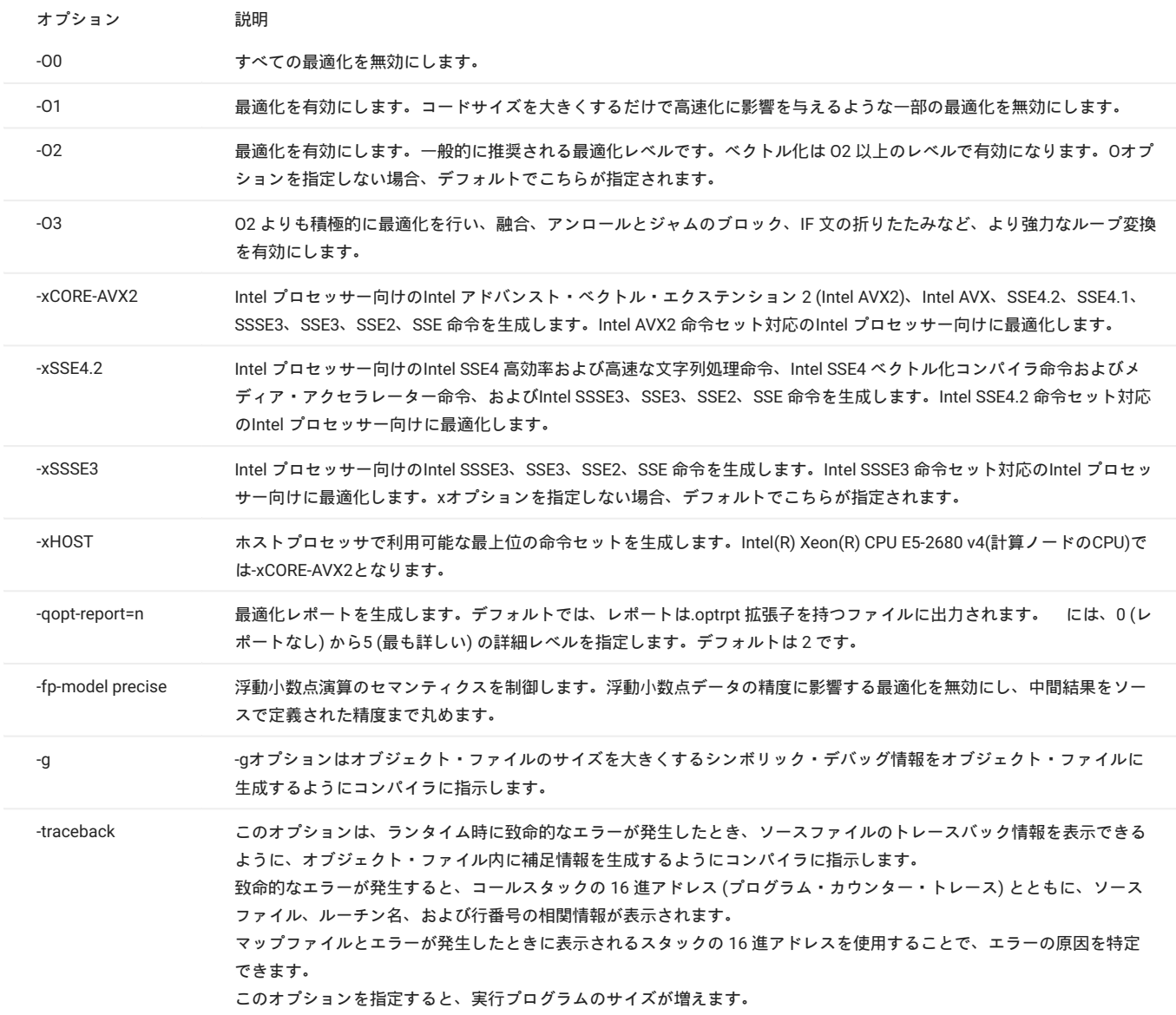

#### **2.1.1.1. コンパイルの推奨最適化オプション**

コンパイルの推奨最適化オプションを以下に示します。本システムに搭載しているIntel Xeon E5-2680 v4は、Intel AVX2命令セットに対応していま すので、-xCORE-AVX2オプションを指定することができます。 -xCORE-AVX2を指定すると、コンパイラがソースコードを解析し、最適なAVX2、AVX、SSE命令を生成します。 推奨最適化オプションは積極的な最適化を行い、かつ安全なオプションです。 最適化のために計算の順序を変更する可能性があり、結果に誤差が生じる場合があります。

#### 推奨最適化オプション

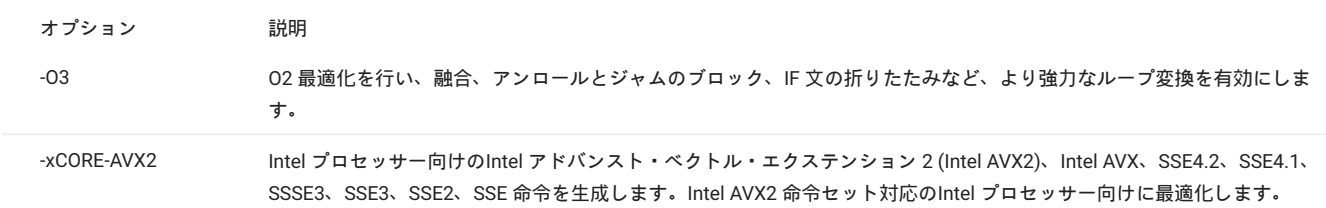

上記のオプションを使用することにより、プログラムの性能が悪化した場合、最適化のレベルを-O2に下げるかベクトル化のオプションを変更して ください。また、結果が一致していない場合、浮動小数点のオプションも試してみてください。

#### 2.1.2. Intel 64アーキテクチャーのメモリモデル指定

次のいずれかのメモリモデルを使用して実行バイナリを作成します。

メモリモデル

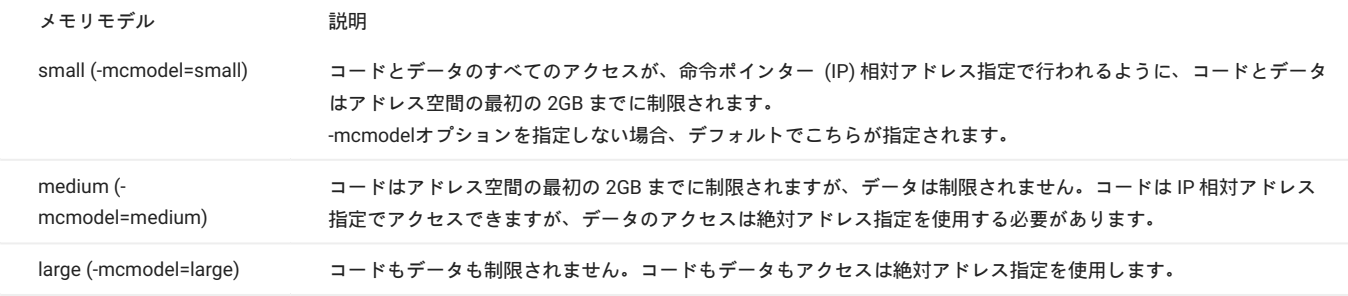

IP 相対アドレス指定は 32 ビットのみ必要ですが、絶対アドレス指定は 64 ビット必要です。これは、コードサイズとパフォーマンスに影響しま す。(IP 相対アドレス指定の方が多少速くアクセスできます。)

プログラム内の共通ブロック、グローバルデータ、静的データの合計が2GBを越えるとき、リンク時に次のエラーメッセージが出力されます。

<some lib.a library>(some .o): In Function <function>: : relocation truncated to fit: R\_X86\_64\_PC32 <some symbol> ………………… : relocation truncated to fit: R\_X86\_64\_PC32 <some symbol>

この場合は、-mcmodel=mediumと-shared-intelを指定してコンパイル/リンクして下さい。 medium メモリモデルまたは large メモリモデルを指定した場合、Intelのランタイム・ライブラリの適切なダイナミック・バージョンが使用される ように、-shared-intel コンパイラ・オプションも指定する必要があります。

## <span id="page-5-0"></span>2.2. 並列化

#### 2.2.1. スレッド並列(OpenMPと自動並列化)

OpenMP、自動並列化によるスレッド並列によりプログラムの高速化ができます。 OpenMP、自動並列化を使用する場合のコマンド形式を以下に示します。

コマンド形式(OpenMP/自動並列化)

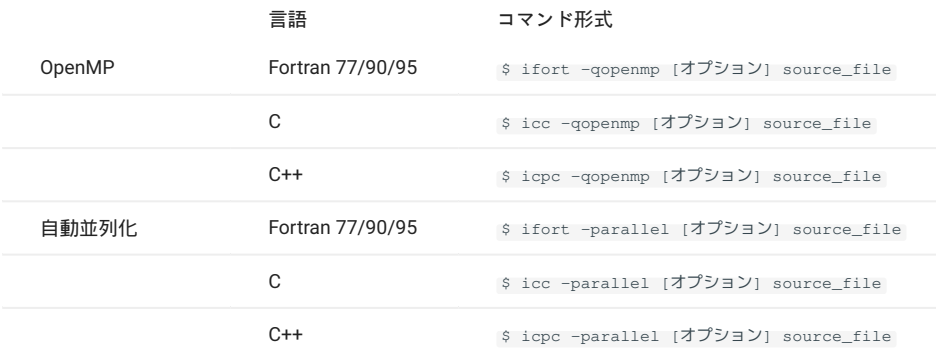

'qopt-report-phase=openmp'' プションを使用することでOpenMP最適化フェーズのレポートを作成することができます。 'qopt-report-phase=par'' プションを使用することで自動並列化フェーズのレポートを作成することができます。

#### 2.2.2. プロセス並列(MPI)

Fortran/C/C++ プログラムに MPIライブラリをリンクし、プロセス並列プログラムを作成/実行することができます。 MPIを使用する場合のコマンド形式を以下に示します。 利用する際は、moduleコマンドで各MPIを読み込んでください。

#### コマンド形式(MPI)

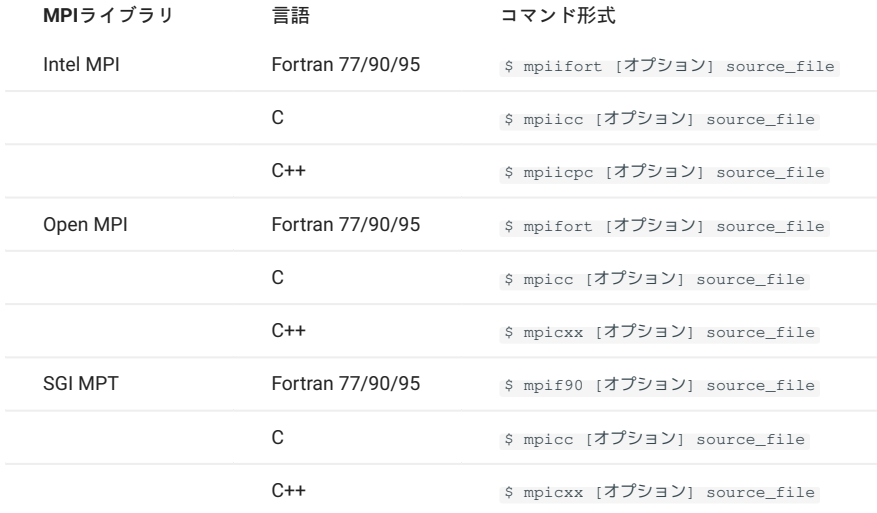

## <span id="page-6-0"></span>2.3. 数値計算ライブラリ

#### 2.3.1. Intel MKL

Intelマス・カーネル・ライブラリ (Intel MKL) は、工学、科学、金融系アプリケーション向けに高度に最適化され、広範囲にスレッド化された数学 関数を含むライブラリです。 Intel MKL は、線形代数、高速フーリエ変換 (FFT)、ベクトルマス、直接法および反復法スパースソルバー、乱数ジェネレーター、その他を含む包

括的なサポートを提供します。

- BLAS •
- BLACS •
- LAPACK •
- ScaLAPACK
- PBLAS •
- スパースソルバー •
- 拡張固有値ソルバー •
- ベクトル数学関数 (VML) •
- 統計関数 (VSL) •
- コンベンショナル DFT とクラスタ DFT •
- 偏微分方程式のサポート •
- 非線形最適化問題ソルバー •
- データ・フィッティング関数 •
- FFTWへのラッパー・インタフェース •

#### <span id="page-7-0"></span>2.3.2. Intel MKLのリンク方法

Intel MKLのリンク方法は用途に応じてオプションを選んでください。コンパイラ・オプション -mklを利用してリンクすることができます。 FFTWへのラッパー・インタフェースを利用するとき、コンパイル時にFFTWのヘッダーファイルが必要です。コンパイル時に、 -I \$MKLROOT/ include/fftw を指定して下さい。

スレッド並列化版のIntel MKL(Intel コンパイラ & SGI MPT)を以下に示します。

#### -mklオプションを使用したリンク方法(Intel MKL逐次版)

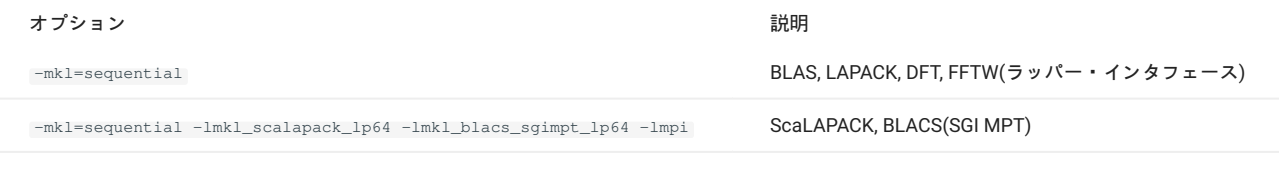

#### -mklオプションを使用したリンク方法(Intel MKLスレッド並列化版)

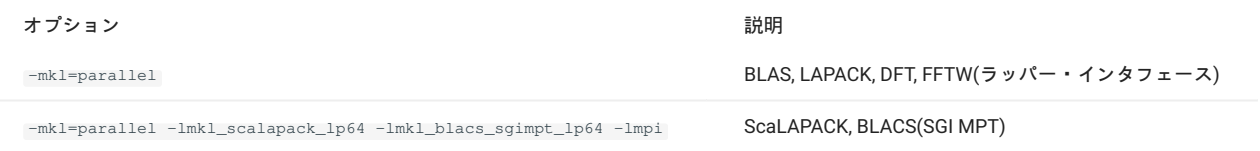

-mkl オプションを使わずに必要なライブラリを全て明示的にリンクする場合は、以下のように指定して下さい。

#### Intel MKLのリンク方法(Intel MKL逐次版)

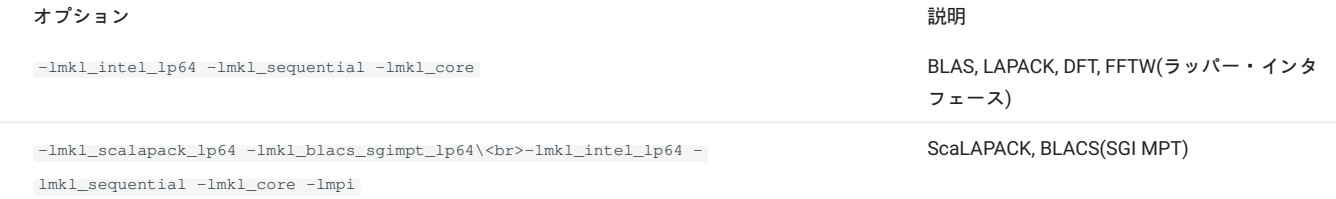

#### Intel MKLのリンク方法(Intel MKLスレッド並列化版)

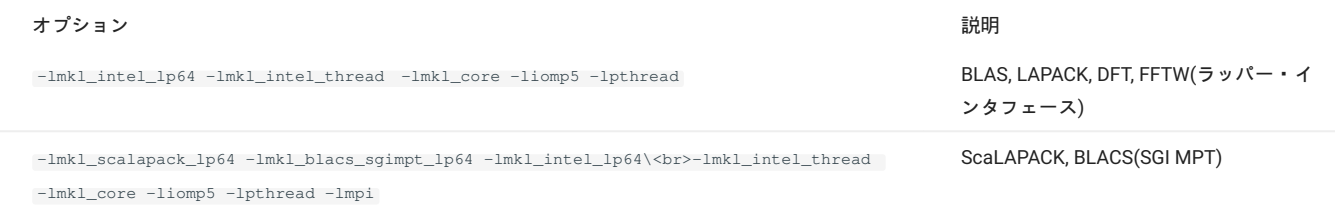

#### 【補足】

- 以下のページでは適切なリンク行を自動的に生成します。

[Intel Math kernel Library Link Line Advisor](https://software.intel.com/en-us/articles/intel-mkl-link-line-advisor/)

MKLの使用方法 ダイナミックリンクまたはスタティックリンク、逐次版またはスレッド並列化版など を指定しますと適切なリンク行を表示しま す。

#### 2.3.3. 64ビット整数型に対応したライブラリのリンク

64ビット整数型に対応したライブラリ ILP64ライブラリ は以下の目的で提供されています。

#### 大規模なデータ配列 (要素数 2^31-1 以上) をサポートする •

-i8 コンパイラ・オプションを使用して Fortran コードをコンパイルできるようにする •

[上記で](#page-7-0)、 -lmkl\_intel\_lp64 が指定されていますが、ILP64ライブラリをリンクするときには、 -lmkl\_intel\_ilp64 を指定して下さい。 -mkl オプションではILP64ライブラリをリンクすることはできません。

ILP64用のコンパイル

- Fortran : ifort -i8 …

- C/C++ : icc -DMKL\_ILP64 …

#### 【補足】

- -i8 または -DMKL\_ILP64 オプションを使用してコンパイルしたプログラムと LP64 ライブラリをリンクすると、予測できない結果や誤出力が発 生する場合があります。

#### 2.3.4. 実行スレッド数

ジョブスクリプト内の OMP\_NUM\_THREADS で設定したスレッド数で実行されます。 ジョブスクリプトについては、[SMP](https://helpdesk.t3.gsic.titech.ac.jp/manuals/handbook.ja/jobs/#smp)並列を参照してください。 MKLのスレッド数のみを変更したいときはMKLの環境変数 MKL\_NUM\_THREADS を設定してください。

#### 2.3.5. ライセンス使用状況の確認

Intelコンパイラのライセンス利用状況を以下のコマンドで確認できます。

\$ lmutil lmstat -S INTEL -c 27011@lice0:27011@remote:27011@t3ldap1

## <span id="page-9-0"></span>改訂履歴

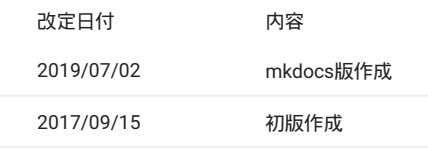